# UA GLOBAL TRAVEL REGISTRY

Jill Calderón, Director Derrick Goodrich, International Risk Analyst UA Global Travel

### Welcome to the University of Arizona Global Travel Registry

#### Do I have to register my travel?

If you are a UA employee, student, volunteer, participant, or Designated Campus Colleague (DCC) traveling outside the U.S. 50 states on official UA business, you are required, under UA Interim Policy, to register your upcoming travel prior to departing.

#### Why do I have to register my travel?

The UA International Travel Registry facilitates compliance with federal regulations and enables rapid location and communication in an emergency (e.g. natural disasters, medical illness, etc.).

\*Please Note: you do not need to register international travel that is purely for personal purposes.

### When do I need to register my travel?

As soon as possible: preferably at least 30 days prior to departure.

### How do I get started with registering my travel?

Gather information, documents and tips listed on the Know Before You Go Travel Checklist.

Then, select the appropriate registration button below to initiate your registration:

UA Faculty/Staff Travel

**Graduate Travel** 

**Undergraduate Travel** 

**Proxy Registration** 

Select if you are UA faculty or staff traveling in the course and scope of UA employment or representation, regardless of possible reimbursement of travel expenses.

Click on the appropriate link to create a travel registration

Select if you are UA graduate student traveling abroad as a UA student (i.e. not personal travel) AND you are not receiving academic credit as a result of the travel (Exceptions: see below)

Select if you are UA undergraduate student traveling abroad as a UA student, (i.e. not personal travel) AND you are not receiving academic credit as a result of the travel (Exceptions: see below).

Select if you are registering on behalf of UA faculty or staff. Please note: proxy registrations for students is no longer possible.

Exceptions: if you are a UA undergraduate or graduate student traveling abroad for a single day without an overnight stay then register your travel using the Undergraduate Travel or Graduate Travel registration above regardless of whether academic credit will be awarded for the travel.

Please Note: If you are participating in a program/trip abroad that will last longer than a day and you will be receiving academic credit as a result of the travel, then you will need to receive a registration link from your program/trip's Program Lead to register your travel. Do not register your travel using the registration links above.

## How Do I Get Started?

- First, head to our Homepage: https://ua-risk.terradotta.com
- Second, click on the appropriate registration, ensuring you have travel information (e.g., itinerary).
- Note: starting January 2020, proxy registrations will no longer be possible for UA students. Please ask students to register themselves under the appropriate registration (undergraduate or graduate travel)

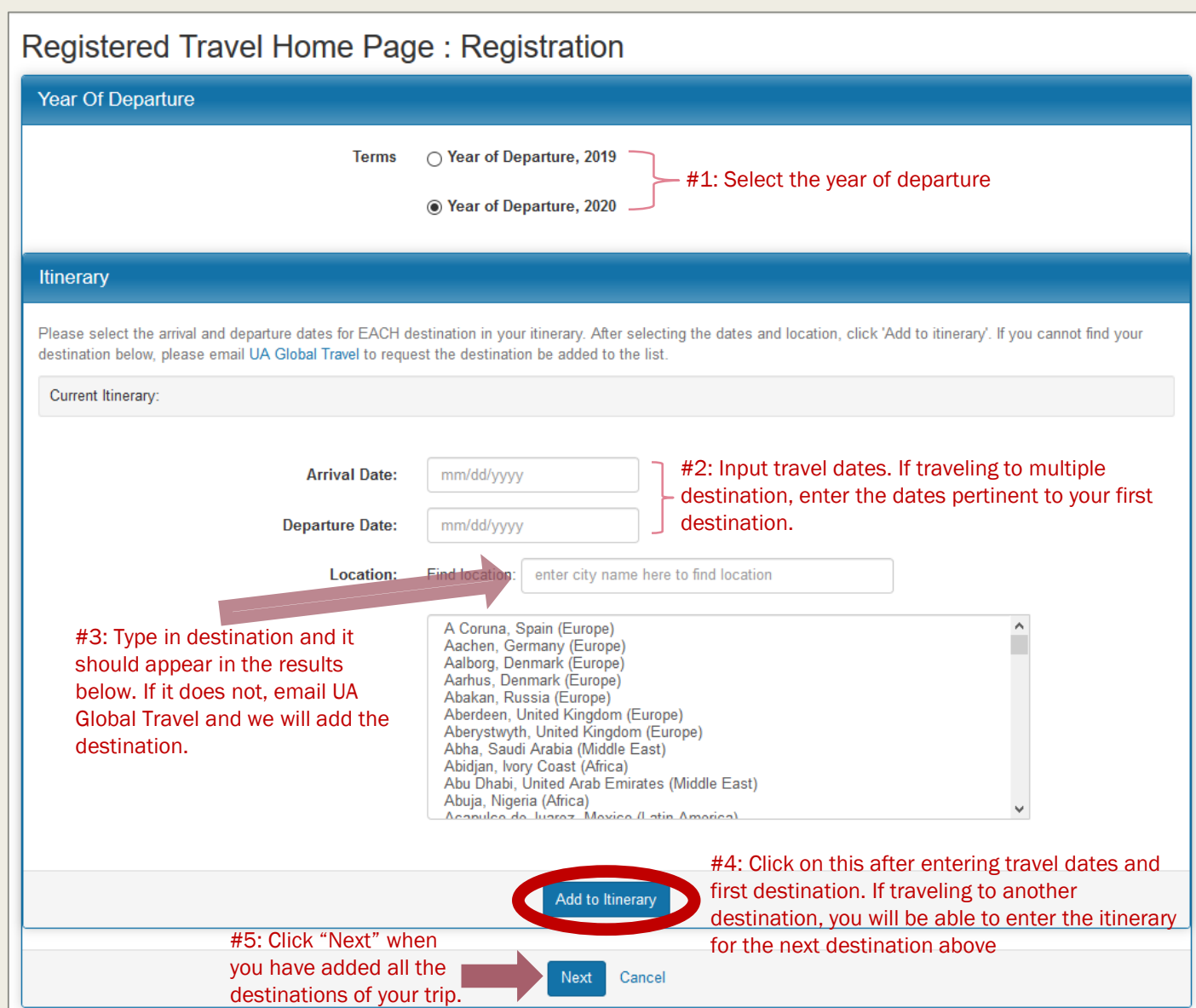

## ITINERARY INPUT

■ If going to multiple destinations you will enter the itinerary for each destination. For example, if you were traveling to both Mexico City and Hermosillo, you would enter the travel dates for Mexico City. You would then select "*Add to Itinerary*" and enter the travel dates for Hermosillo next. Following that, you would select "*Next*" to complete the itinerary input.

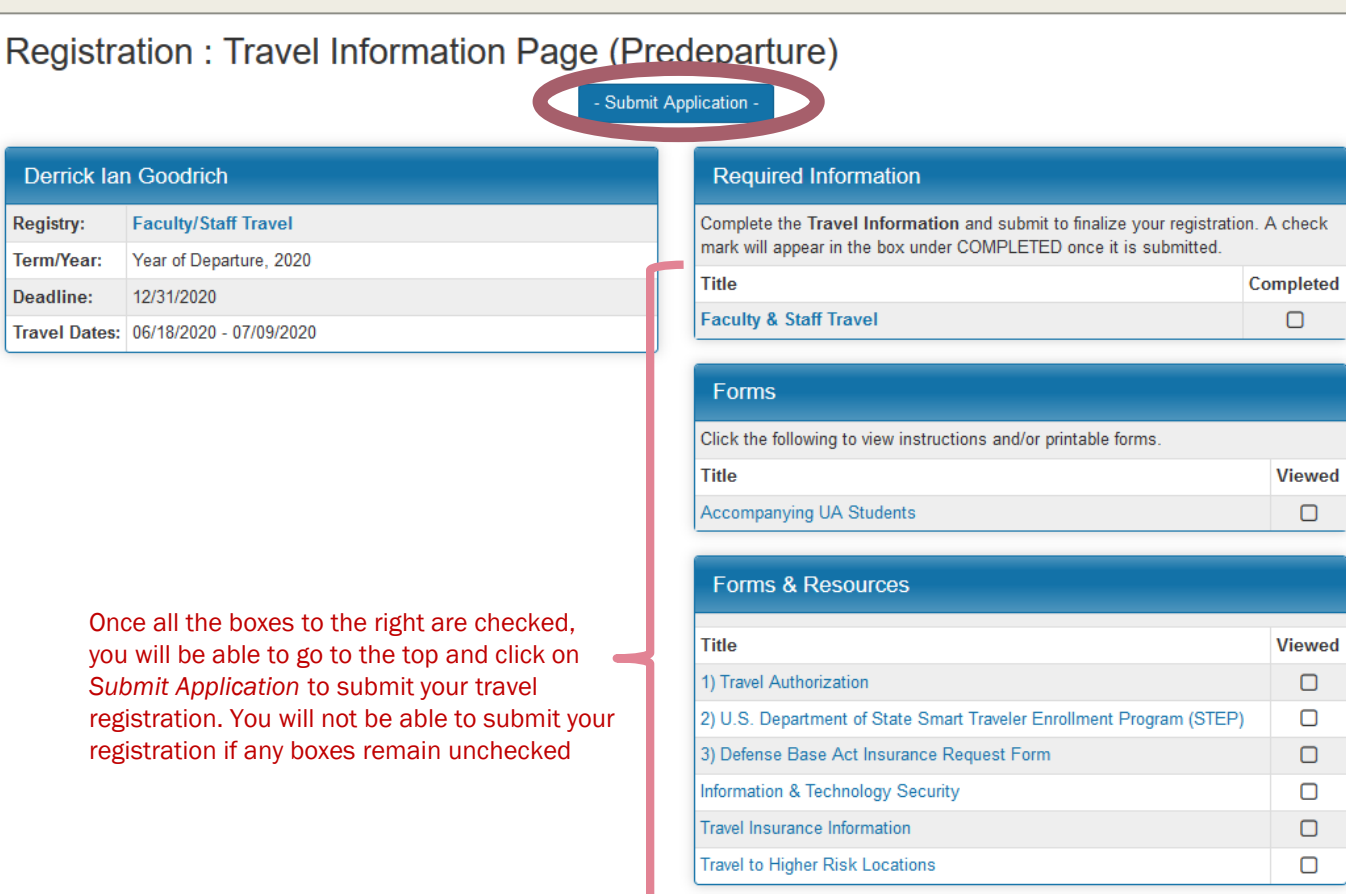

**Itinerary** 

A Coruna, Spain (Europe) Start Date: 06/18/2020 End Date: 07/09/2020

## COMPLETING THE REGISTRATION

- Please click on each item in blue, such as *Faculty & Staff Travel*. Once you complete and submit each item, the corresponding box will be automatically checked off. Once all the boxes are checked, you will be able to go to the top and click on "Submit Application" to submit your travel registration.
- Global Travel will then review your registration. You will be alerted when your registration is moved to a completed status and we will reach out to you should we require additional information in order to complete the review.

Please visit the UA Passport Office at the UA Global Center (615 N Park Ave #103) or see the Passport Office website for more information about U.S. passports and to apply for passport renewal if needed. If you will be traveling internationally in less than two weeks and need to obtain or renew your U.S. passport, please contact UA Global Travel for assistance.  $\checkmark$ Please select one You may enter information on this form and use the Save button to keep your information until you are ready to submit it. Please note that your application guestionnaire is not considered complete and cannot be reviewed with you distribute Submit button to finalize your responses. Save Submit Cancel Additionally, should you have your passport lost or stolen while traveling, it is much easier for your to be reissued a replacement if the local embassy or consulate can find you in the STEP system. Registration may be accessed at: https://step.state.gov/step/

## COMPLETING ITEMS IN THE REGISTRY

- When completing the Travel Information questionnaire, you have the ability to "Save" or "Submit".
- If you do not complete the questionnaire, you can save your answers by clicking "Save" and come back to complete your registration at a later time.
- When you have completed the questionnaire click "Submit".
- For other registration items, you may be asked to select "Mark" as Read," acknowledging your understanding of the material provided.

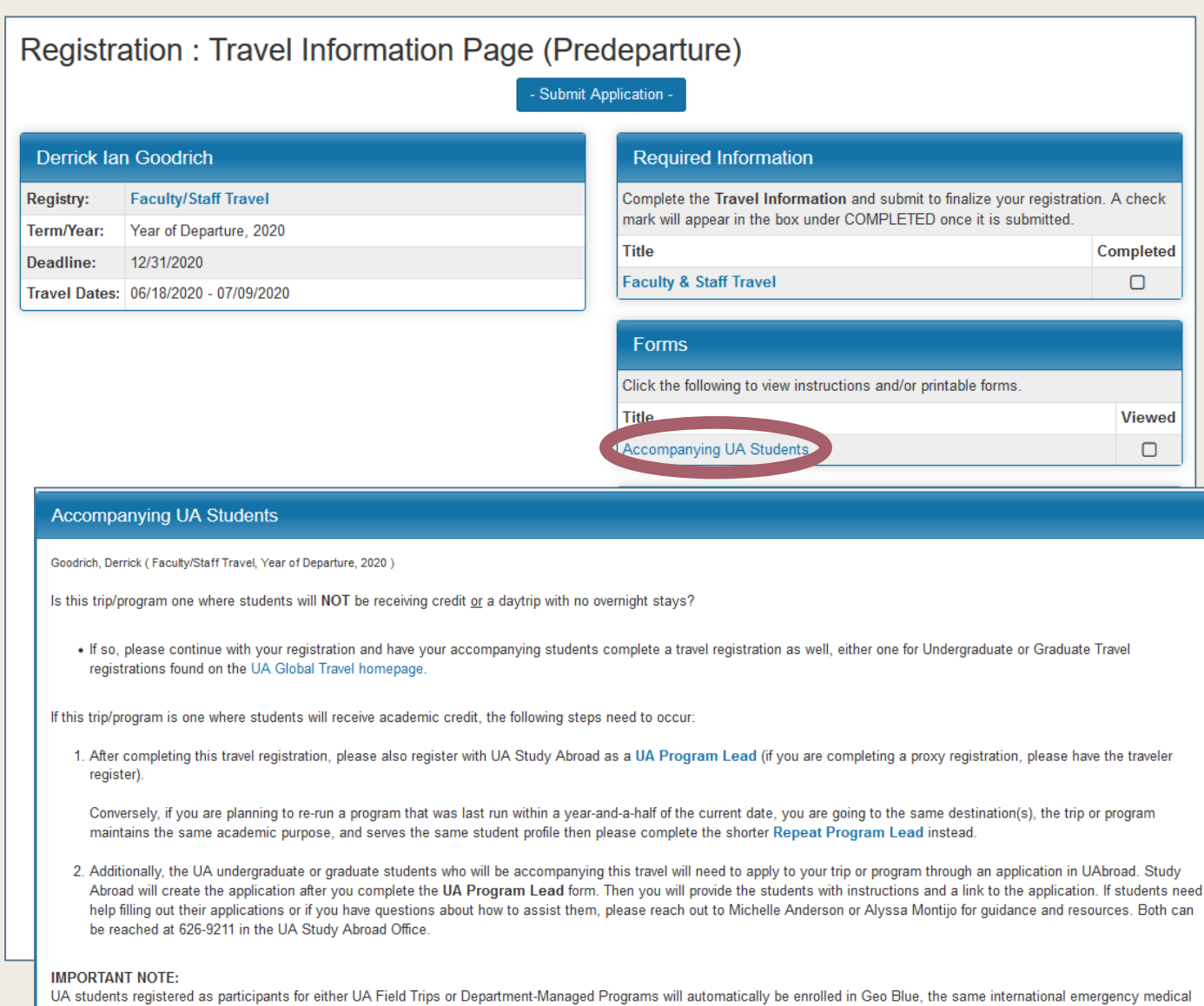

insurance as Study Abroad students. Additionally, you and they will have access to the same health, safety and security services provided by UA Global Travel. The fee for this package of services will be \$3.00 per day; Study Abroad will upload these charges to the student's Bursar's account or, conversely, individual academic departments can decide to cover this fee on behalf of the student (please inform us of this arrangement separately in the UA Program Lead application. Services include automatic health, safety and security-related alerts via email, push notification and text as well as 24/7 support through a toll-free number and/or an optional Global Risk Manager phone app. We highly recommend that you require the

students to download the global risk manager app as part of your program or trip requirements

## ACCOMPANYING UA STUDENTS

- If UA students will accompany the UA faculty/staff abroad there are possible additional steps to take.
- If students will not be earning credit on this travel or will participating in only a day trip abroad (no overnight stays), then we ask that each student complete either the Undergraduate Travel or Graduate **Travel registration**
- If students will be earning credit and staying overnight abroad then UA faculty/staff leading these students will need to complete a UA Program Lead or Repeat Program Lead registration in the UAbroad system.

Study

## Registration: Travel Information Page (Predeparture)

### Submit Application -

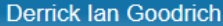

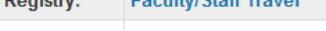

EngulfulCtoff Travel

Term/Year: Year of Departure, 2020

Deadline: 12/31/2020

Dominic

Travel Dates: 06/18/2020 - 07/09/2020

## AN. **Global Travel** SUPPLEMENTAL TRAVEL INFORMATION FORM For UA Travelers heading to destinations assessed to carry higher risk, UA Travel Policy requires the travel to receive approval from the University of Arizona's International Travel Safety Oversight Committee. In seeking this approval, Global Travel must collect the supplemental travel information below. When completed, please email this form to BOTH UA Global International Risk Analyst, Derrick .<br>Soodrich, at derrickg@email.arizona.edu and uaglobaltravel@email.arizoan.edu. 1. Please provide a brief statement explaining why the travel is essential to your work and/or role at the University of Arizona. 2. Indicate below the level of language fluency you possess in the prevalent language(s) of yo destination(s)  $None$ Basic Proficient Fluent Native Speak 3. If you selected "None" or "Basic" in your level of language proficiency above, please provide a short explanation on how you plan to mitigate the language barriers that might result during your travel. 4. If you will travel to remote locations as part of this trip (i.e. small villages, satellite locations, etc.), please list them and the dates you will be at each location. If not, please mark "N/A" below. 5. Please indicate your travel experience to the location(s) you will be traveling. If traveling to multiple destinations, please answer for each destination. No experience Some travel Extensive travel from country from location

## **Required Information** Complete the Travel Information and submit to finalize your registration. A check

mark will appear in the box under COMPLETED once it is submitted. ompleted

 $\Box$ 

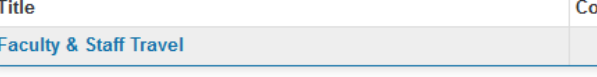

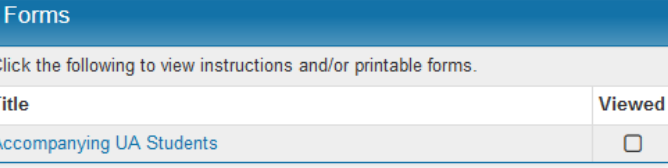

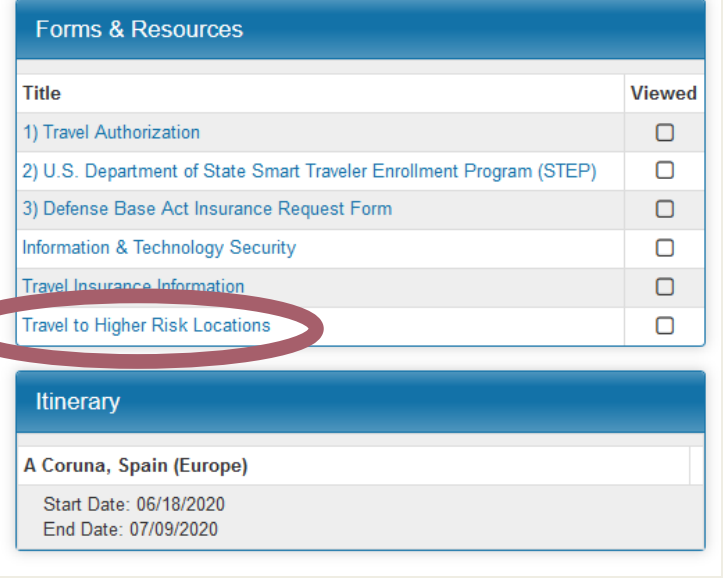

## **HIGHER RISK TRAVEL**

- Following submission of your travel registration, Global Travel will review and asses the risk level of the travel
- Should the travel be deemed a high enough risk to warrant review by the University's International **Travel Safety Oversight** Committee (ITSOC), the traveler will be asked via email to complete a **Supplemental Travel Information Form.**

# THANK YOU AND SAFE TRAVELS!

Should you have any questions please email UA Global Travel at [uaglobaltravel@email.arizona.edu](mailto:uaglobaltravel@email.arizona.edu)